## **log4j - Logovací systémy v OS Linux**

Semestrální práce z předmětu KIV/PD

## Proč log4j?

- Jeden z nejpoužívanějších logovacích nástrojů
- Multiplatformní díky JAVĚ
- Podpora a portace
	- JAVA, C, C++, C#, Perl, Python, Ruby
	- PHP
	- Eiffel
- Široká škálovatelnost a nastavení
- \* ZADARMO

# Co log4j umí?

- \* Kam ukládat výstup?
	- Standartní výstup (konsole)
	- Textový soubor
	- Databáze (mySQL, Hibernate)
	- Smtp, sockety
	- XML (DOM, DOM4J)
	- \* HTML
	- Unix Syslog daemon
- \* Co logovat?
	- Ant, Maven buildovací procesy
	- Tomcat, Glassfish (i paralelní vstupy)
	- Vyjímky, události, nekorektní operace
	- Vše ostatní co zalogovat chceme

### Nastavení a spuštění

#### Co je potřeba?

- Standatně
	- log4j-1.2.16.jar, log4j.properties (standartně
	- $*$  JAVA 1.2 +
	- log4j+1.2.16.jar, přímé použití komponent (bez konfiguračního souboru)

DOM

- log4j-1.2.16.jar, log4j.properties (standartně)
- $*$  JAVA 1.4 +
- DOM : log4j.xml, log4j.dtd (lze i DOM4J)
	- Experimentálně XOM

## Konfigurační soubor

#### log4.properties

- PropertyConfigurator.java
	- Konfigurační soubor na libovolném místě
	- Pojmenován libovolně
- log4j.properties
	- Musí být v src/
	- Název přesně **log4.propeties**
	- Obyčejný textový soubor

#### log4j.xml

- DOMConfigurator.java
	- Konfigurační soubor na libovolném místě
	- Pojmenován libovolně
- log4j.xml
	- Musí být v src/
	- Název přesně **log4j.xml**

## Konfigurační soubor

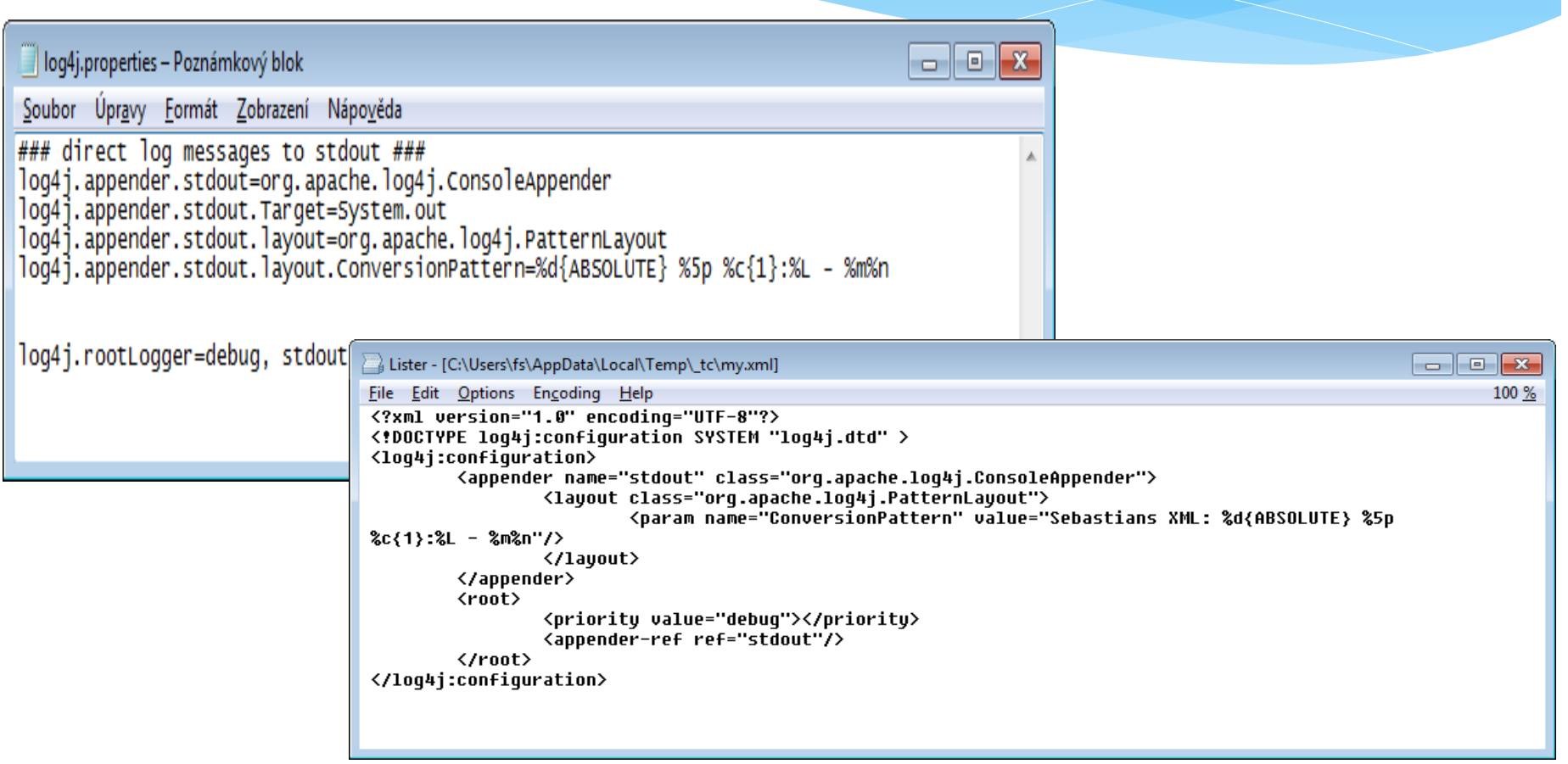

## 3 základní komponenty

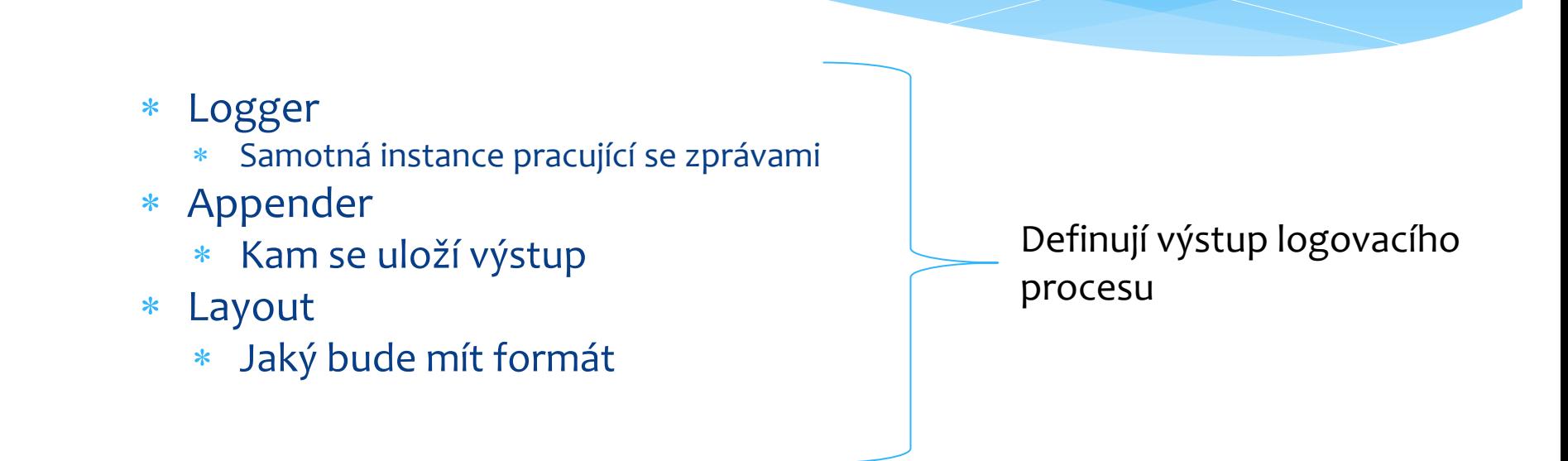

- Použití přímo v .java kódu nebo konfiguračním souboru
- Log4j používá vlastní class loader

## Log LEVELY

- TRACE
	- Ladící výpisy
- DEBUG
	- Ladící výpisy, pro učely krokování a debugování
- $*$  INFO
	- Informační výpisy (většinou upozorňuje na nějaké časové prodlení)
- WARN
	- Varování, neočekávané chování, nevyplněný formulář apod.
- ERROR
	- Závažná chyba, ale aplikace může dál běžet.
- FATAL
	- Závažná chyba, aplikace nemůže dál běžet

#### **TRACE < DEBUG < INFO < WARN < ERROR < FATAL**

## Appender 1

#### **log4j.rootLogger = DEBUG, stdout, A1**

 Definujeme *rootLogger* prioritu a jeho přiřazený appender (appendery)

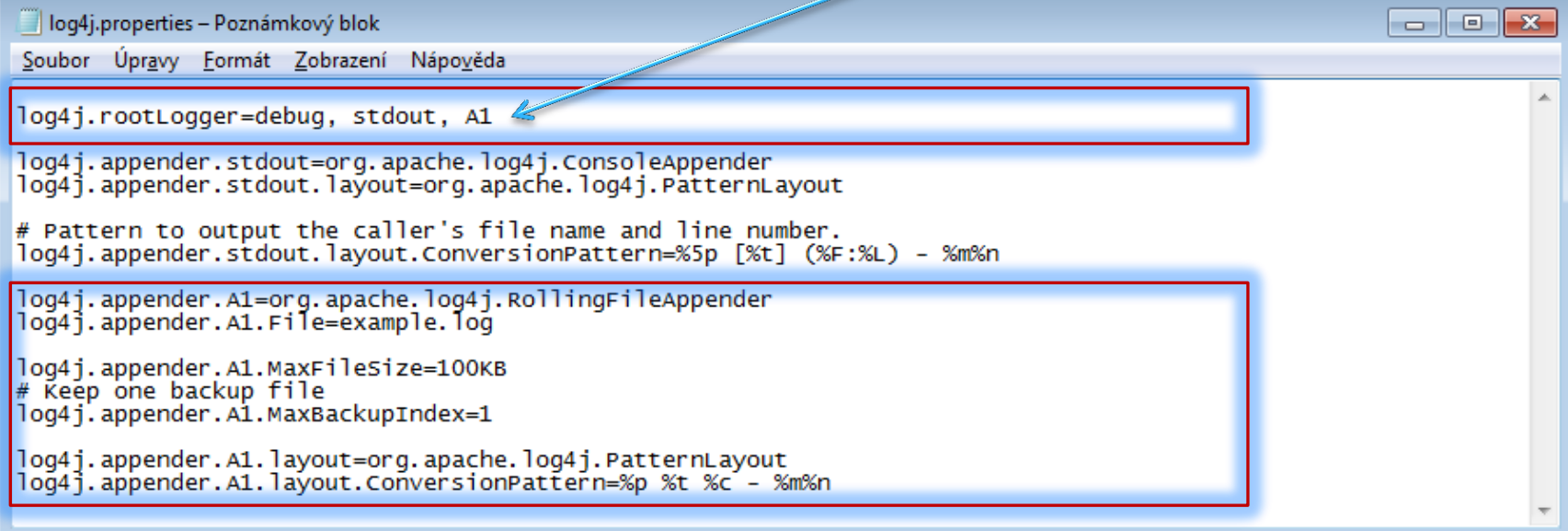

## Appender 2

- ConsoleAppender
	- Výstup do konsole
- FileAppender
	- Výstup do souboru
- SMTPAppender
	- Výstup je poslán jako email
- RollingFileAppender
	- Po překročení max. Velikosti souboru je vytvořen nový log. soubor
- AsyncAppender
- JDBCAppender
	- mySQL, Hibernate, DB2, Oracle...
- JMSAppender
- SyslogAppender
- SocketAppender
- DailyRollingFileAppender
- TelnetAppender

### **Appender definuje cíl (kam se to uloží).**

### Layout

- Každný appender umožňuje použití různých layoutů
	- PatternLayout (nejčastěji používaný)
		- Použití ConversionPatternu
	- HTMLLayout (dobře se čte, tabulkové rozvržení)
	- DateLayout
	- EnhancedPatternLayout
	- XMLLayout (pro externí analýzu, UI analyzátory)
	- SimpleLayout
		- Level zpráva

### **Layout definuje jak se zpráva zapíše/uloží.**

### Pattern Layout

- Formátování log. události tak aby výsledek vrátil jako formátovaný řetězec
- **log4j.appender.R.layout=org.apache.log4j.PatternLayout**
- **log4j.appender.stdout.layout.ConversionPattern=%5p [%t] (%F:%L) %m%n**

DEBUG [main] (Main.java:31) - Debug chyba.... INFO [main] (Main.java:32) - Info WARN [main] (Main.java:33) - Warn ERROR [main] (Main.java:34) - Error FATAL [main] (Main.java:35) > Fatal... aplikace spadla

<http://logging.apache.org/log4j/1.2/apidocs/org/apache/log4j/PatternLayout.html>

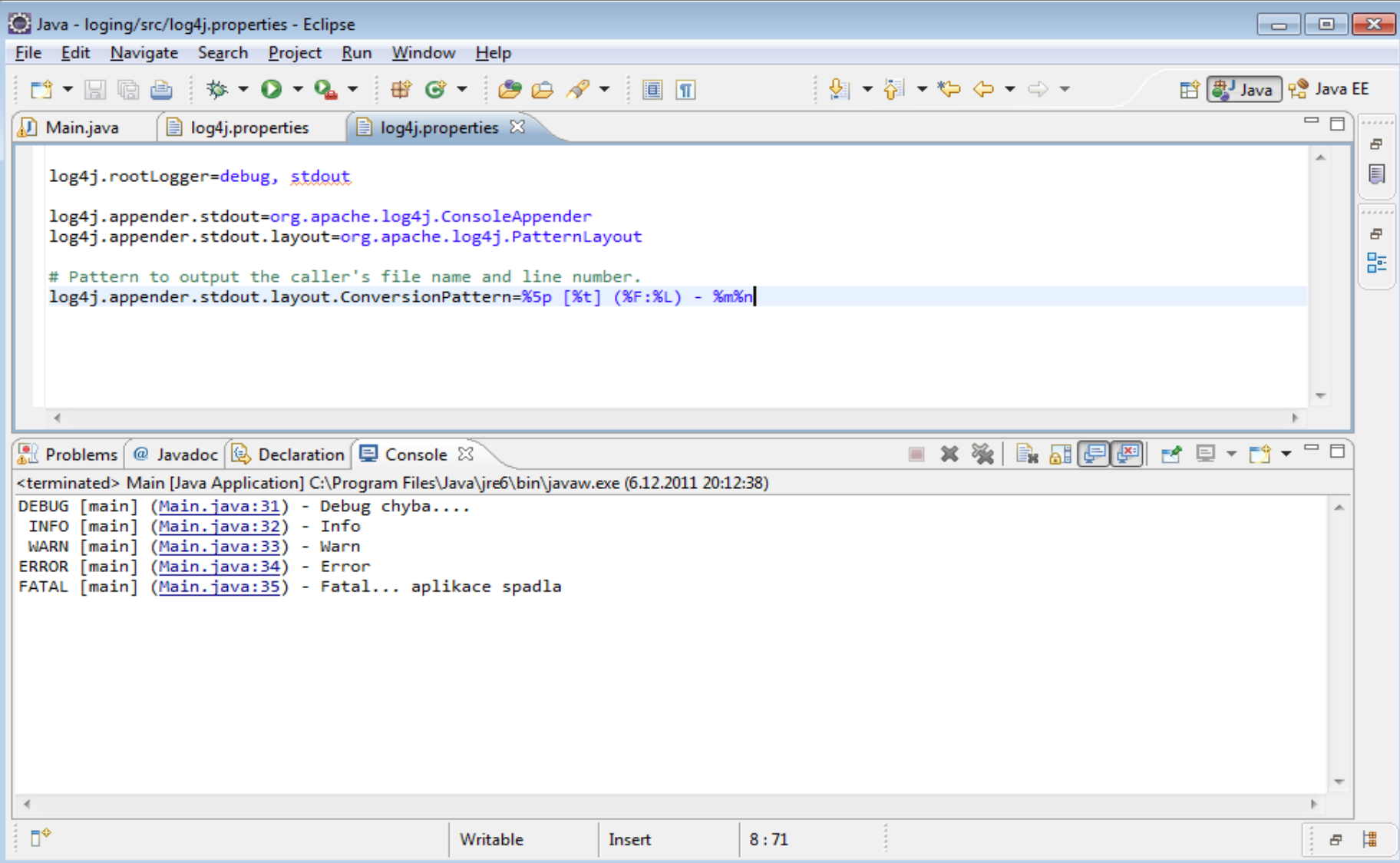

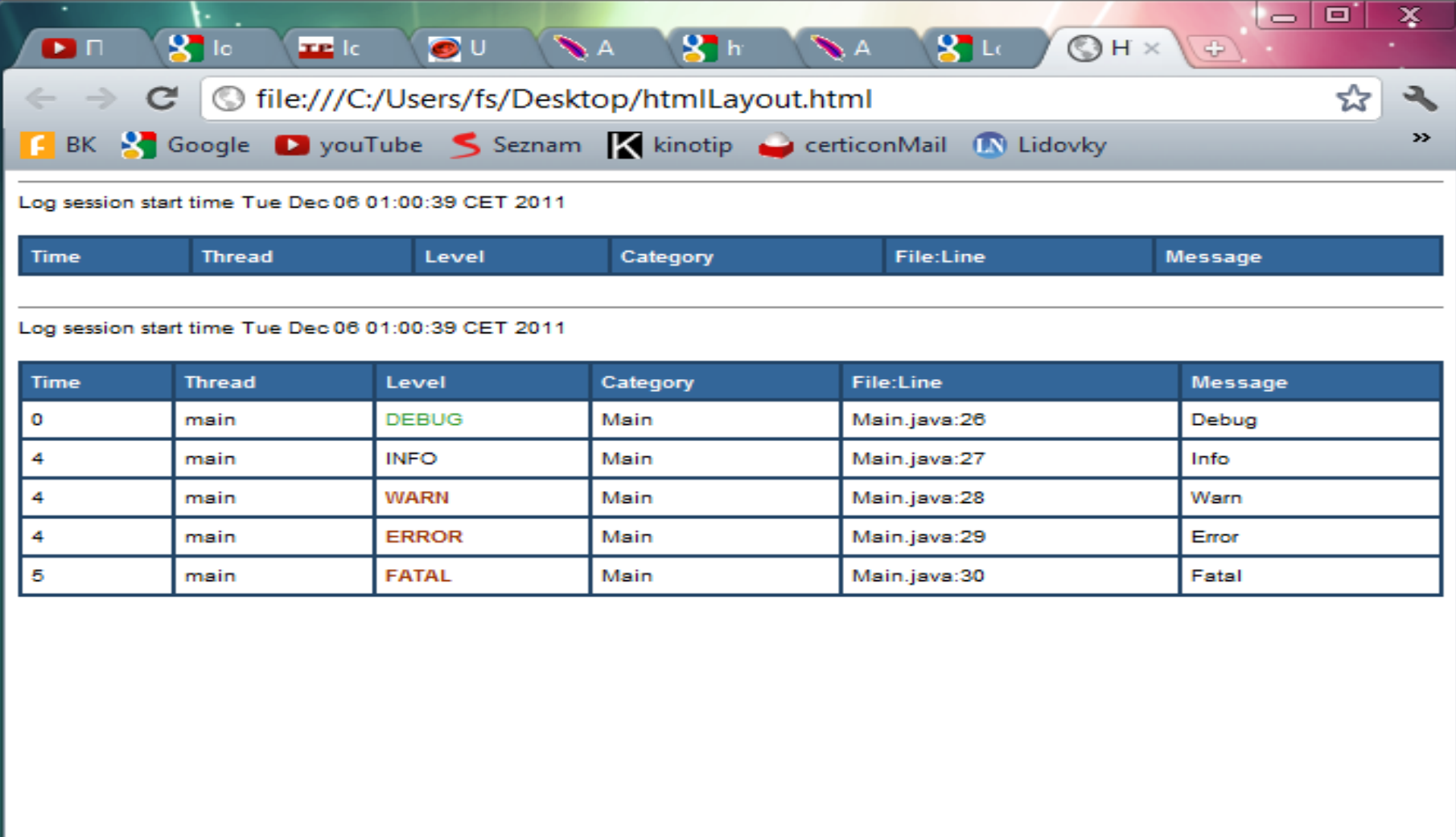

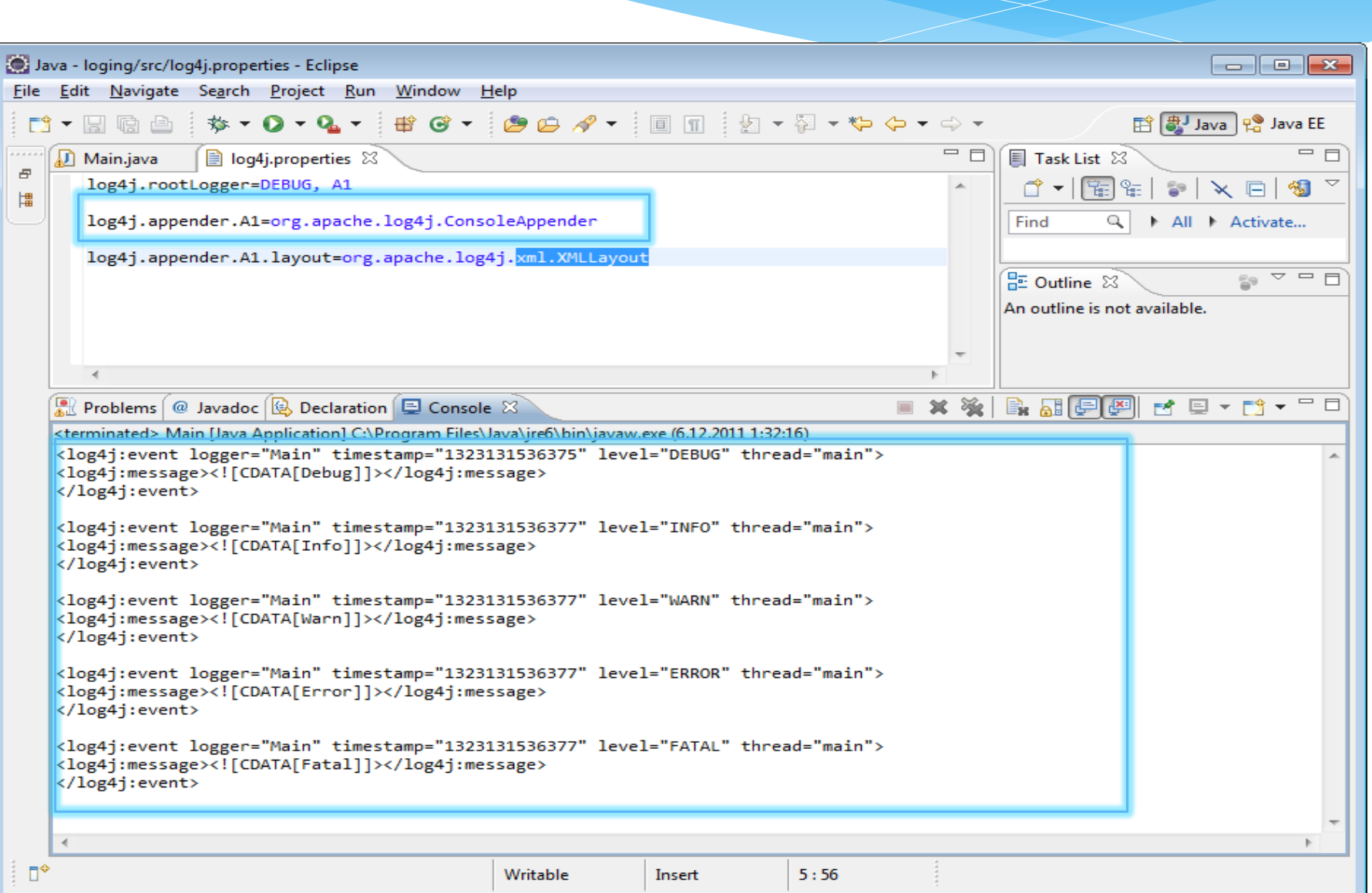

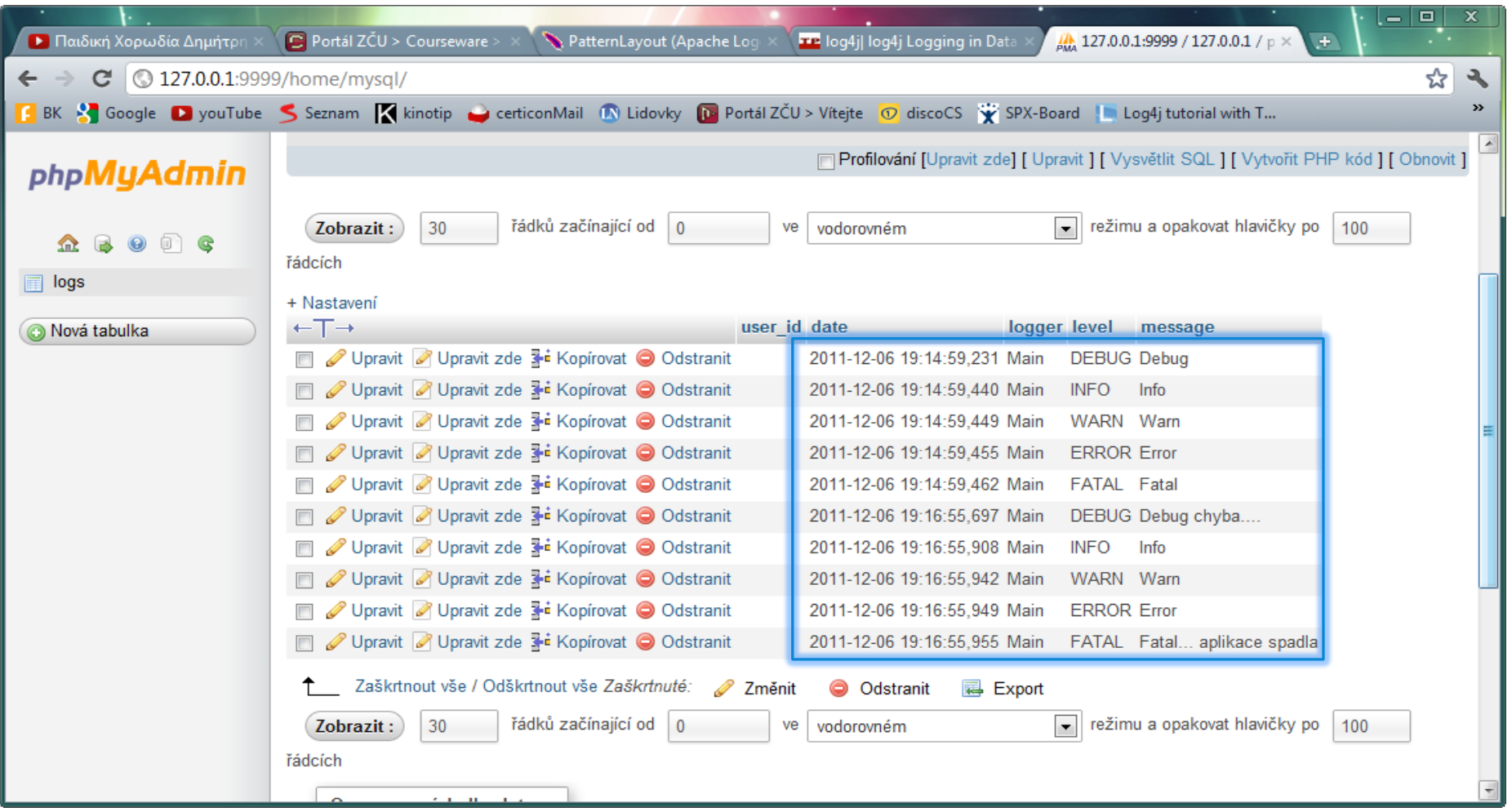

**Vytvoření tabulky :1 min, vytvoření SQL konfiguračního souboru 3min**

log4j.rootLogger = DEBUG, DB

# Define the DB appender log4j.appender.DB=org.apache.log4j.jdbc.JDBCAppender

# Set JDBC URL log4j.appender.DB.URL=jdbc:mysql://localhost/pd\_loging

# Set Database Driver log4j.appender.DB.driver=com.mysql.jdbc.Driver

# Set database user name and password log4j.appender.DB.user= root # Set the SQL statement to be executed. log4j.appender.DB.sql=INSERT INTO LOGS VALUES('%x','%d','%C','%p','%m')

# Define the layout for file appender log4j.appender.DB.layout=org.apache.log4j.PatternLayout

## Přímá konfigurace

#### Delší zápis

- Není třeba žádný konfigurační soubor
- Rychlejší kontextová napověda s dostupnými metodami
- Human readable

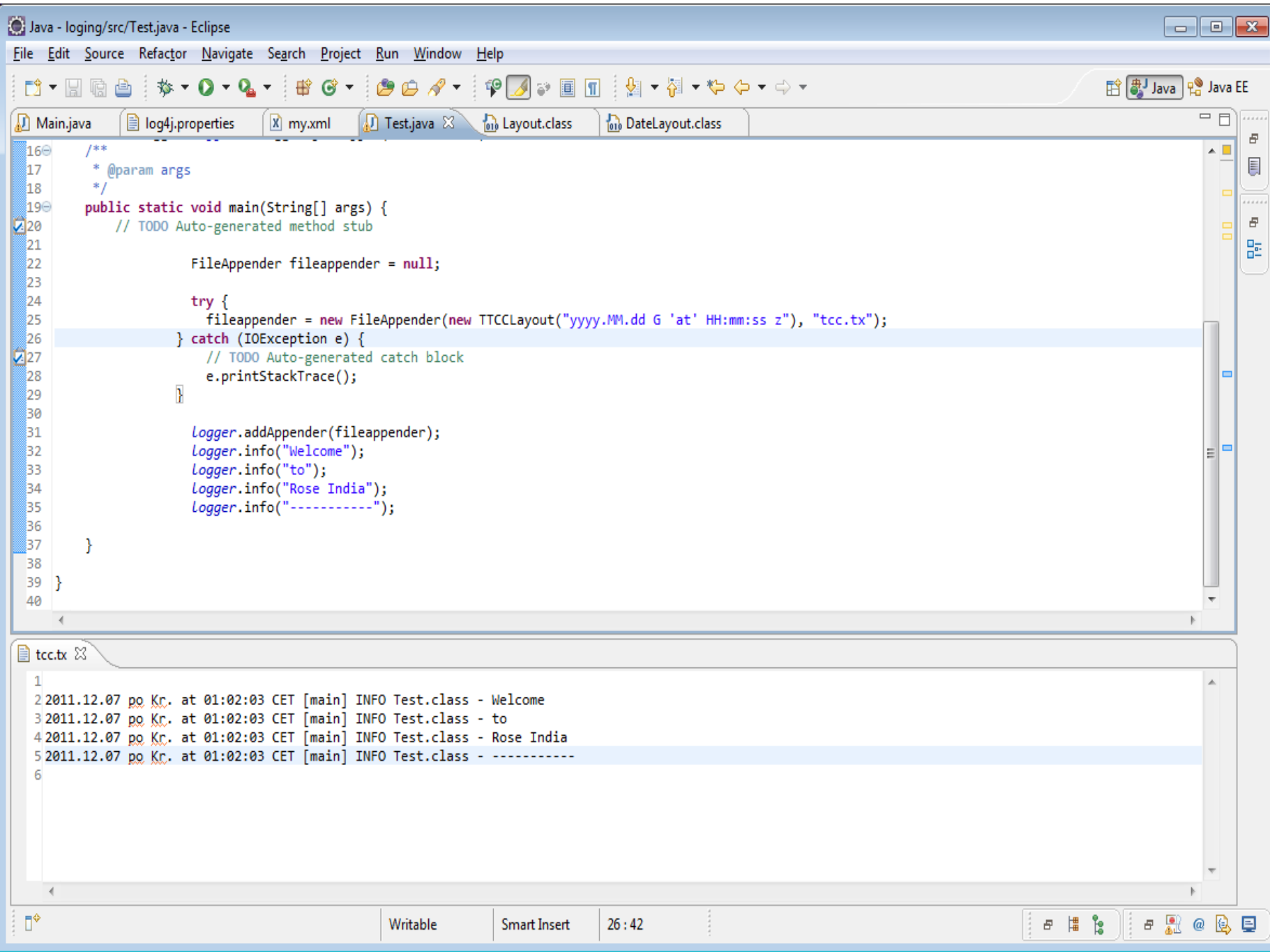

### Chainsaw

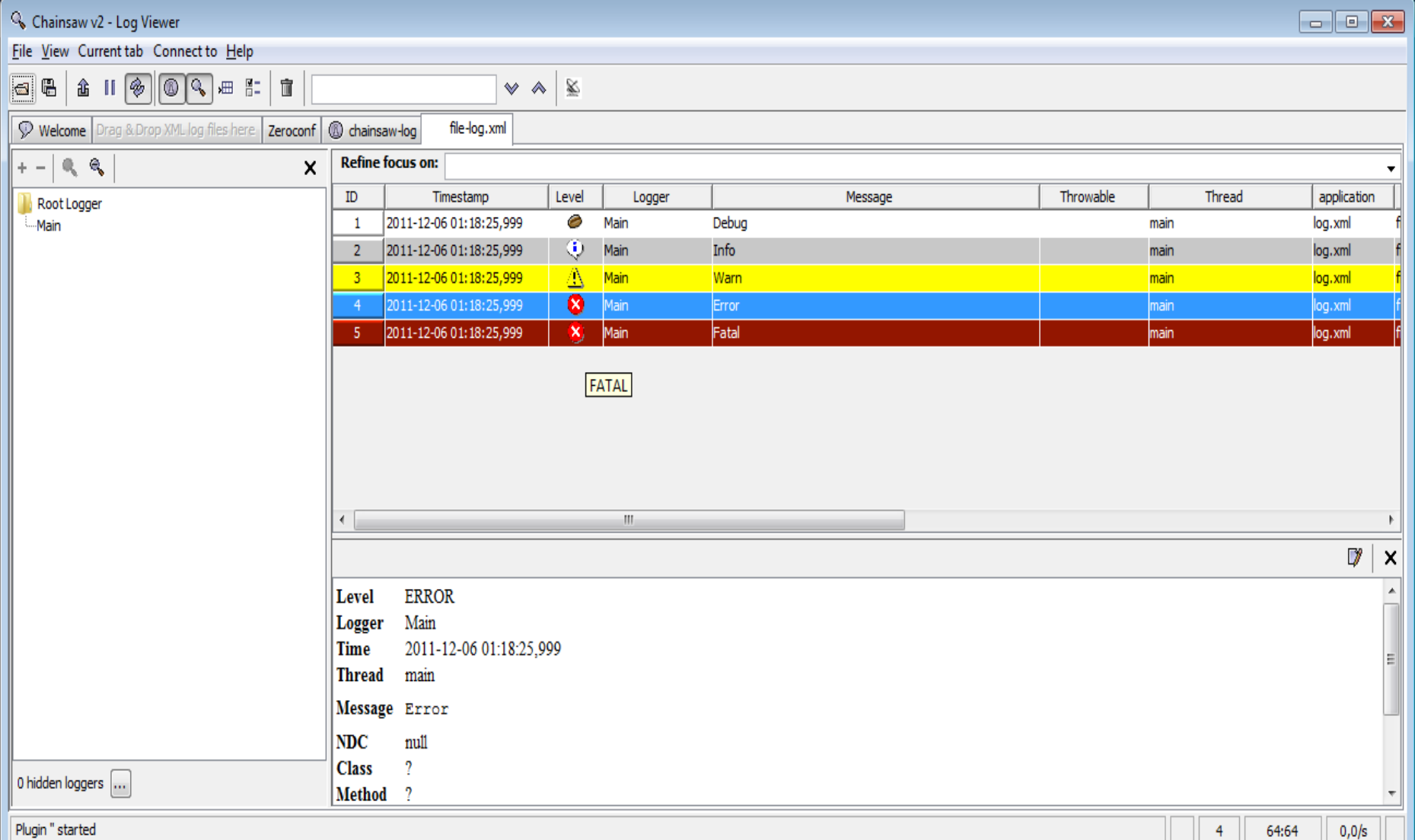

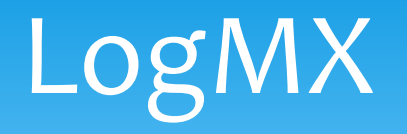

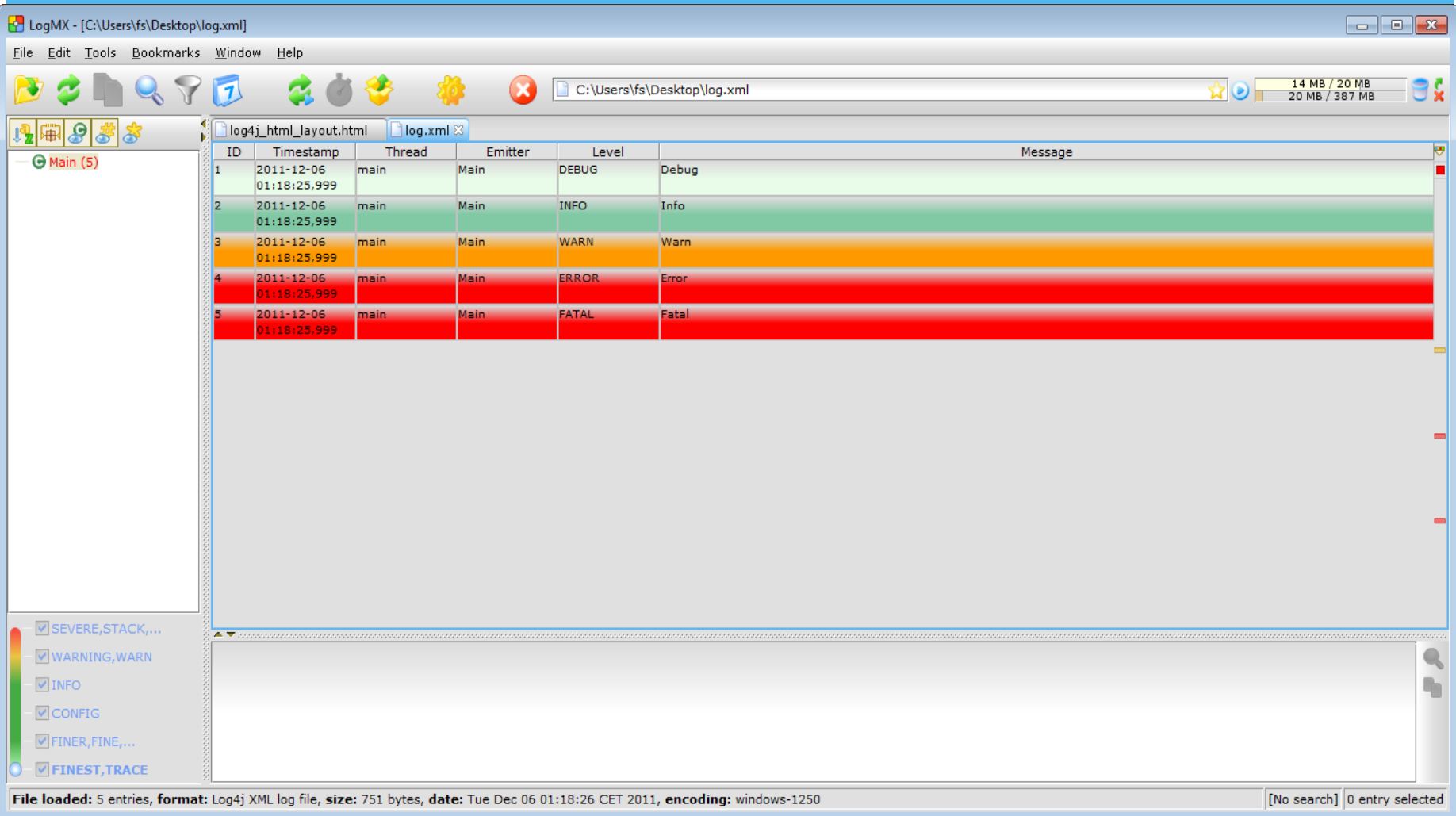

## XpoLog

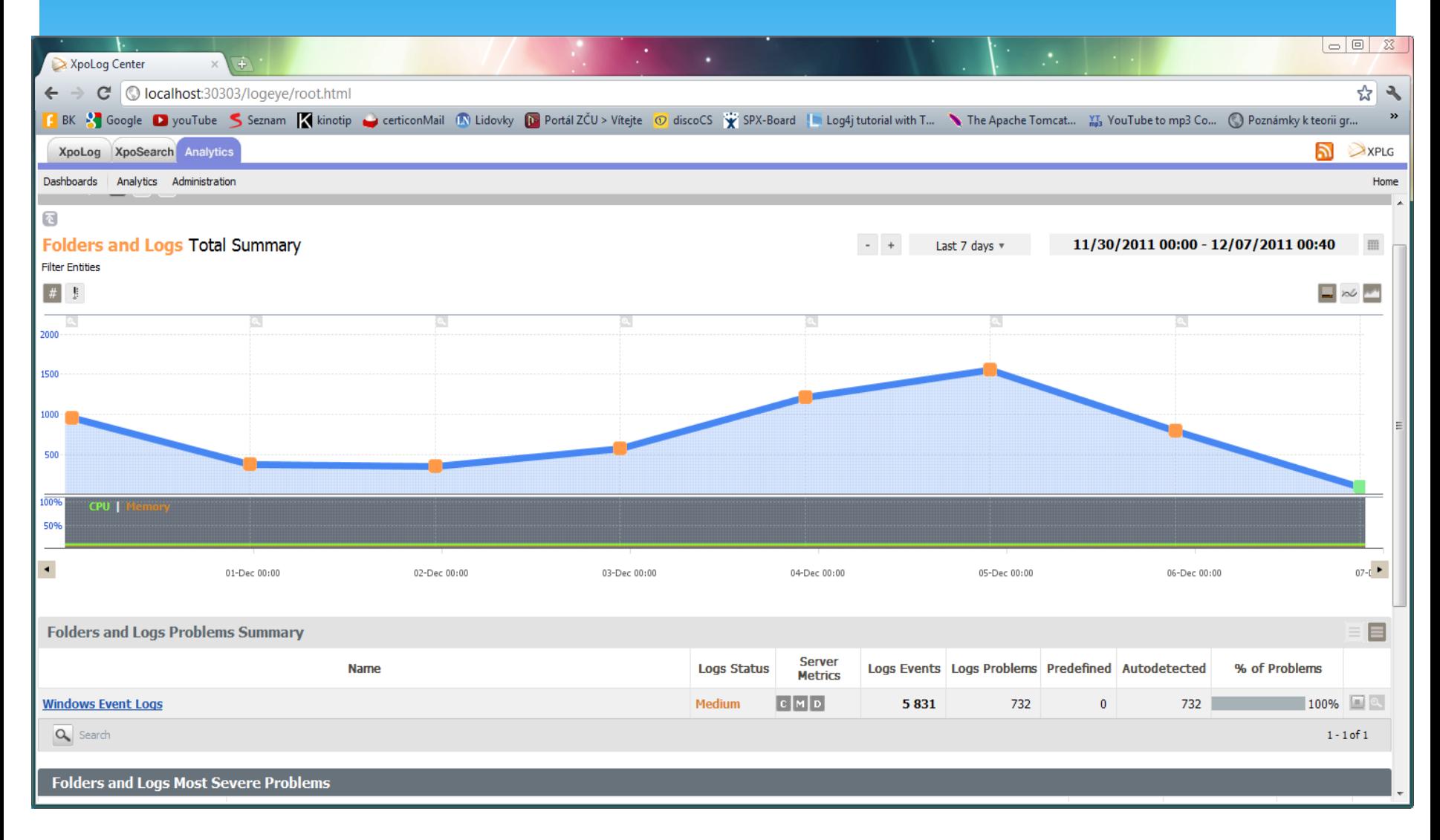

# XpoLog (log4j viewer)

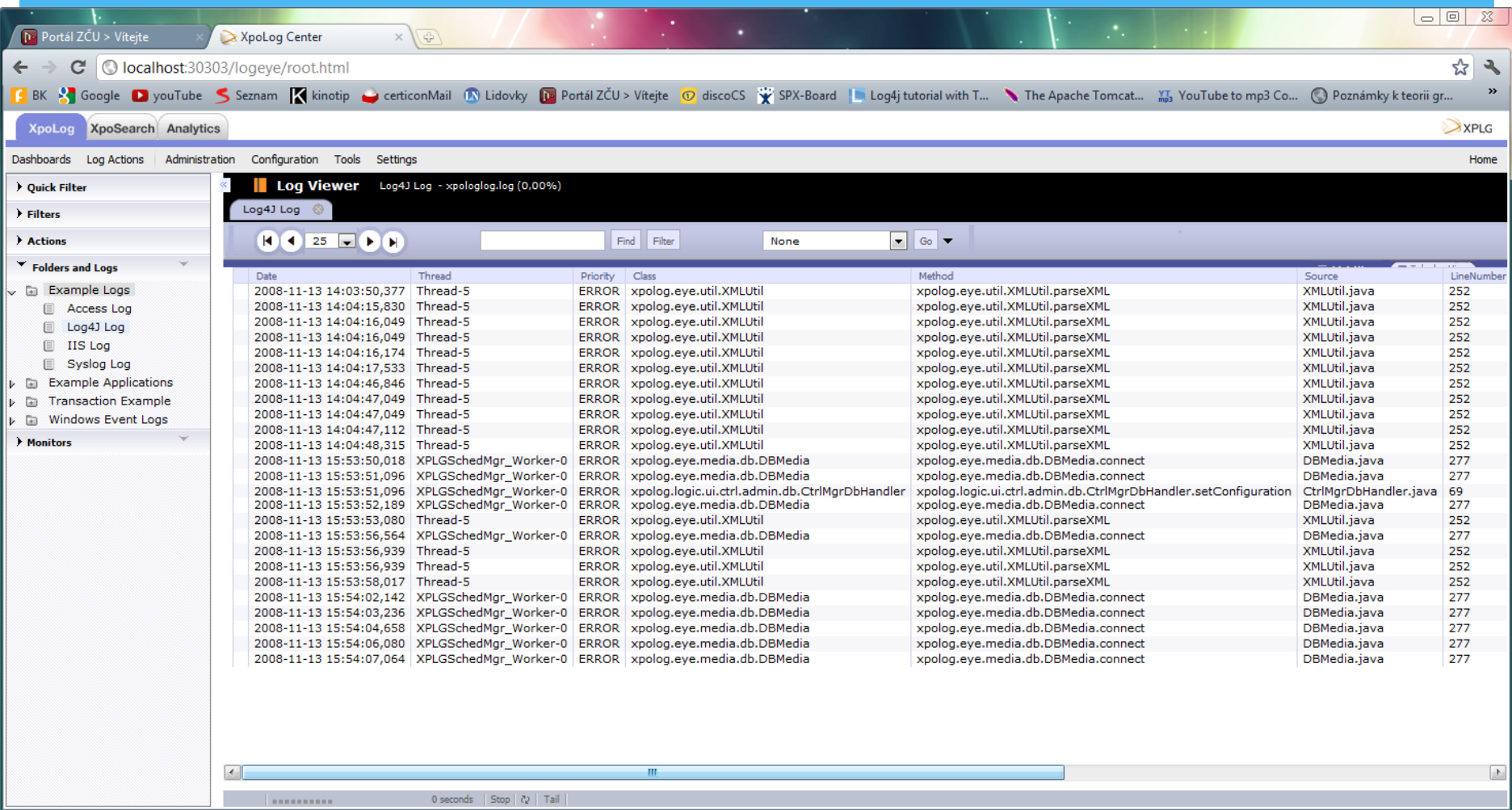

## Log4j vs. syslog-ng

### log4j

- Multiplatformní
	- Xubuntu 11.10
	- Win 7
- Široká škálovatelnost
- Vhodnější pro vývoj aplikací
- Nevhodný pro logování síťového provozu
- Pomalejší než syslog-ng
	- Prodlení v řádech milisec.
- Rychlé nasazení
- Zadarmo

#### syslog-ng

- O něco rychlejší než log4j
- Na WIN jedině přes CIGWIN
- Složitější na pochopení i učení
- Standartní open source zadarmo
	- Enterprise řešení placené (email, databáze...)

### Problémy

- ApacheTomcat
	- \* Konfigurace složitější
- JDBCAppender
	- Možnost vložit škodící SQL dotaz
- SMTPAppender
	- Ne vždy funguje
	- Problém s portem 25
	- Potřeba dalších knihoven (smtp.jar, mail.jar,…)

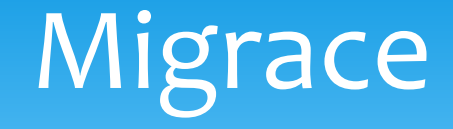

- JAVA 1.2+ (1.4+ při použití DOMu)
- Zákládní nastavení **5min**
- \* Komplexnější nastavení déle (web servery)
- Přechod z/na syslog-ng nákladný a pracný
	- Rozdílné přístupy
- JAVA 1.4 defautlní logger
	- Přechod na log4j 1-2 min
	- Java.util.Logger -> org.apache.log4j.Logger

## Použité zdroje

- <http://tomcat.apache.org/tomcat-5.5-doc/logging.html>
- <http://www.laliluna.de/articles/posts/log4j-tutorial.html>
- <http://vsadnajavu.cz/2011-03/java-j2ee/log4j-reader-logmx/>
- <http://www.dankomannhaupt.de/projects/>
- <http://www.roseindia.net/tutorials/log4j/html-layout-log4j.shtml>
- [http://www.dankomannhaupt.de/projects/jdbcappender/src/org/](http://www.dankomannhaupt.de/projects/jdbcappender/src/org/apache/log4j/jdbcplus/examples/test/log4j.properties) [apache/log4j/jdbcplus/examples/test/log4j.properties](http://www.dankomannhaupt.de/projects/jdbcappender/src/org/apache/log4j/jdbcplus/examples/test/log4j.properties)
- <http://logging.apache.org/chainsaw/index.html>
- <http://www.xpolog.com/>

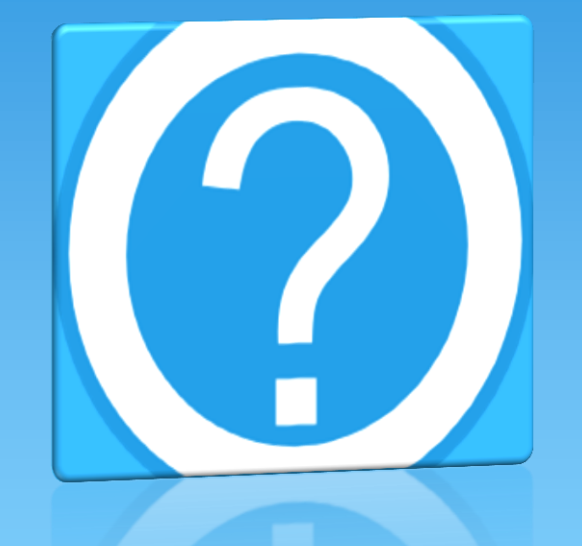

### Děkuji za pozornost.